# **Das Dashboard von Lehrpersonen**

#### **Allgemeines**

Die Klassenlehrperson muss im System keine Datenpflege vornehmen. Die Jugendlichen können sich selbständig registrieren, bewerben und die Klassenzuteilung vornehmen.

Wenn nur 2-3 Jugendliche schnuppern, braucht es kaum ein Dashboard, um die Übersicht zu behalten. In einem solchen Fall, muss man die Plattform auch nicht öffnen und benutzen.

Wenn allerdings eine grössere Anzahl Jugendliche in der beruflichen Orientierung aktiv sind, ist die Übersicht von schnuppy.ch sicher hilfreich.

## **Dashboard Lehrperson**

### **Absicht und Ziele**

Keine Mehrarbeit, sondern Entlastung Freiwilligkeit

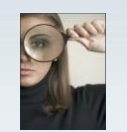

- ۱
- · Zugriff auf Details bei Problemfällen

### **Nach dem Einloggen kommt man direkt auf das Dashboard**

Hier hat man mit einem Blick die Übersicht über die Aktivitäten in der Klasse.

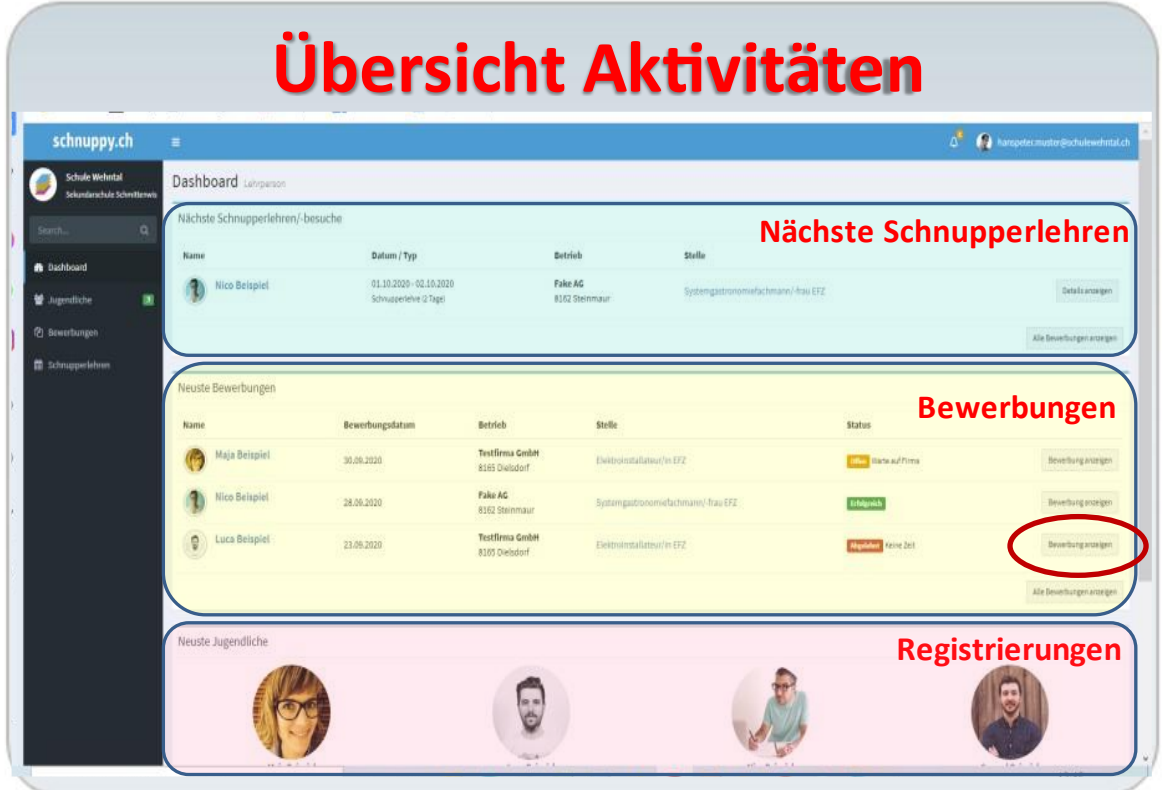

Mit dem Anklicken von einem Button und den blau markierten Namen kann man direkt eine Stufe tiefer ins System vorstossen. C

Links im Menu kann man die Archive auswählen

- Jugendliche
- Bewerbungen
- Schnupperlehren

### **Die Problem Suche und die Ursachen Analyse**

Mit dem Anklicken der Kolonnen «Bewerbungen» oder «Absagen» kann man einfach sortieren und schnell herausfinden, wo eventuell Probleme beim Schnuppern schlummern. Ein möglicher Hinweis ist das Verhältnis der Zusagen und Absagen. Bei überdurchschnittlich vielen Absagen (> 2/3) ist eventuell eine detaillierte Analyse der Absagegründe bei der Schülerin / Schüler angezeigt.

| schnuppy.ch<br>Ω<br>hanspeter.muster@schulewehntal.ch<br>Ξ<br>Δ<br><b>Schule Wehntal</b><br>Jugendliche<br>& Download als CSV<br>Sekundarschule Schmittenwis<br>5 Einträge |                |                    |                                   |               |                |                |                   |   |            |
|----------------------------------------------------------------------------------------------------|----------------|--------------------|-----------------------------------|---------------|----------------|----------------|-------------------|---|------------|
|                                                                                                    |                |                    |                                   |               |                |                |                   |   |            |
| <b>&amp;</b> Dashboard                                                                                                    | $\overline{a}$ | Maja Beispiel      | maja.beispiel@wehntal.schule      | 28.09.2020 hm |                |                | $\theta$          | ö | 01.10.2020 |
| о<br><b>M</b> Jugendliche                                                                                                    |                | Nico Beispiel      | maja.beispiel@wehntal.schule      | 28.09.2020 hm | $\overline{2}$ |                | 1                 | ŏ | keine      |
| <b>C</b> Bewerbungen<br>图 Schnupperlehren                                                                                                    | 0              | Luca Beispiel      | luca.beispiel@wehntal.schule      | 23.09.2020    | $\theta$       | $\theta$       | $\theta$          | Ü | keine      |
|                                                                                                    |                | Samuel Beispiel    | samuel.beispiel@wehntal.schule    | 03.09.2020    | $\overline{5}$ | $\overline{4}$ | $\langle \rangle$ | Ì | keine      |
|                                                                                                    | e              | Alexander Beispiel | alexander.beispiel@wehntal.schule | 17.08.2020    | 13             | $\overline{4}$ | $\lambda$         | 5 | keine      |

Auf der Seite der Jugendlichen findet man alle bei schnuppy.ch registrierten Jugendlichen in der Klasse

Beim Jugendlichen kann man die einzelnen Bewerbungen begutachten und bei den Details auch die Kommunikation mit dem Betriebe verfolgen. Dort kann man auch mehr Details zu den Absagegründe erfahren und die eingereichten Unterlagen begutachten.

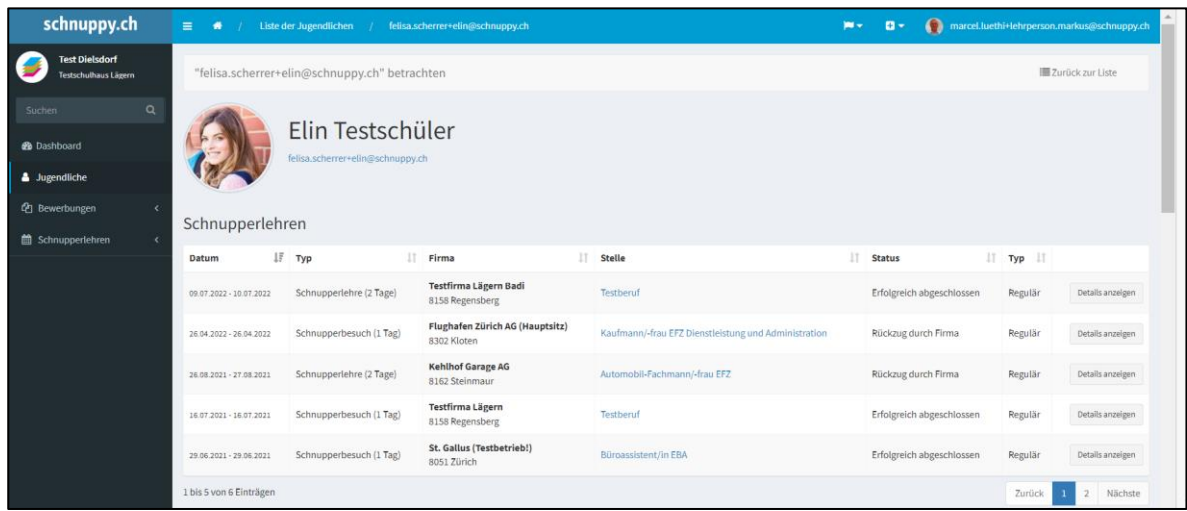

Für die Lehrpersonen braucht es keine Einweisung, um das System zu bedienen. Alles ist selbsterklärend.